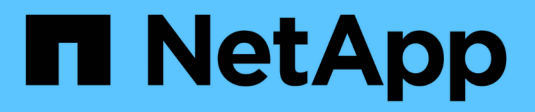

## **ONTAP-NAS-Treiber**

Astra Trident NetApp April 03, 2024

This PDF was generated from https://docs.netapp.com/de-de/trident-2307/trident-use/ontap-nas.html on April 03, 2024. Always check docs.netapp.com for the latest.

# **Inhalt**

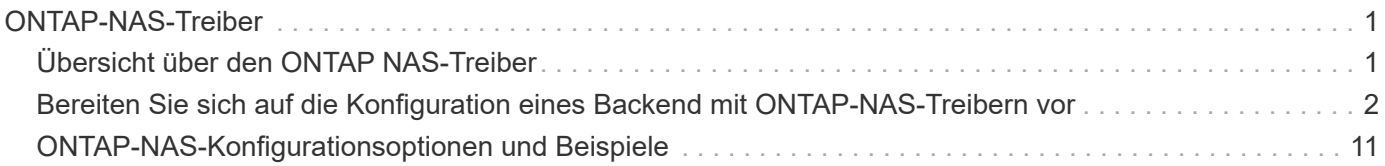

# <span id="page-2-0"></span>**ONTAP-NAS-Treiber**

## <span id="page-2-1"></span>**Übersicht über den ONTAP NAS-Treiber**

Erfahren Sie mehr über die Konfiguration eines ONTAP-Backend mit ONTAP- und Cloud Volumes ONTAP-NAS-Treibern.

## **Details zum ONTAP NAS-Treiber**

Astra Trident bietet die folgenden NAS-Storage-Treiber für die Kommunikation mit dem ONTAP Cluster. Unterstützte Zugriffsmodi sind: *ReadWriteOnce* (RWO), *ReadOnly Many* (ROX), *ReadWriteMany* (RWX), *ReadWriteOncePod* (RWOP).

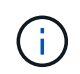

Wenn Sie Astra Control für Schutz, Recovery und Mobilität verwenden, lesen Sie bitte [Treiberkompatibilität bei Astra Control.](#page-2-2)

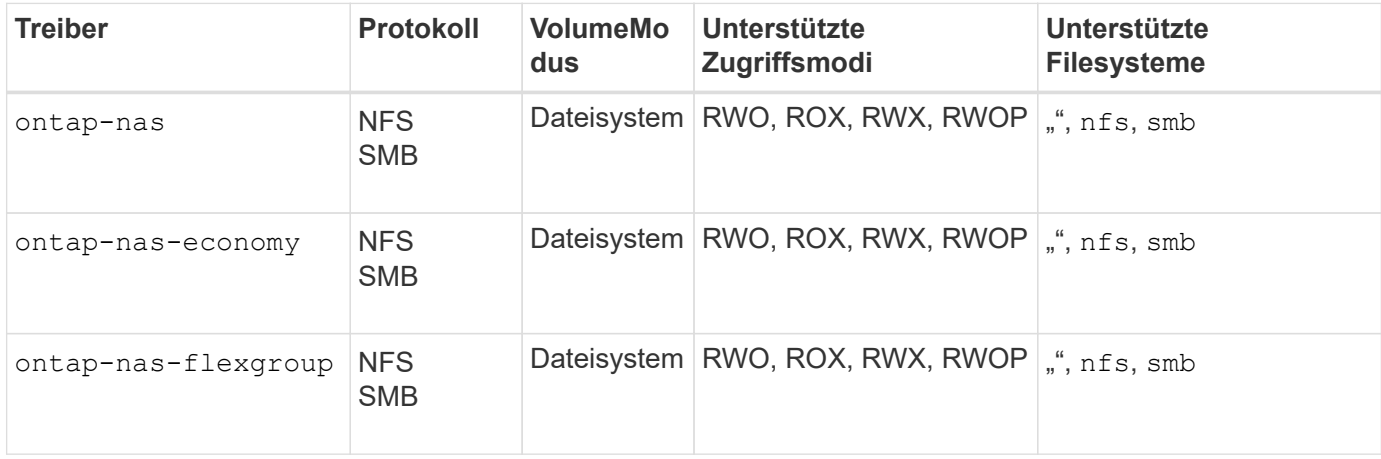

### <span id="page-2-2"></span>**Treiberkompatibilität bei Astra Control**

Astra Control bietet nahtlosen Schutz, Disaster Recovery und Mobilität (Verschieben von Volumes zwischen Kubernetes Clustern) für Volumes, die mit der erstellt wurden ontap-nas, ontap-nas-flexgroup, und ontap-san Treiber. Siehe ["Voraussetzungen für die Astra Control Replikation"](https://docs.netapp.com/us-en/astra-control-center/use/replicate_snapmirror.html#replication-prerequisites) Entsprechende Details.

- Nutzung ontap-san-economy Nur wenn die Nutzungszahl für persistente Volumes voraussichtlich höher ist als ["Unterstützte ONTAP-Volume-Größen"](https://docs.netapp.com/us-en/ontap/volumes/storage-limits-reference.html).
- Nutzung ontap-nas-economy Nur wenn die Nutzungszahl für persistente Volumes voraussichtlich höher ist als ["Unterstützte ONTAP-Volume-Größen"](https://docs.netapp.com/us-en/ontap/volumes/storage-limits-reference.html) Und das ontap-saneconomy Treiber kann nicht verwendet werden.
- Verwenden Sie ihn nicht ontap-nas-economy Wenn Sie die Notwendigkeit von Datensicherung, Disaster Recovery oder Mobilität erwarten.

## **Benutzerberechtigungen**

 $\mathbf{I}$ 

Astra Trident erwartet, dass er entweder als ONTAP- oder SVM-Administrator ausgeführt wird, in der Regel mit dem admin Cluster-Benutzer oder ein vsadmin SVM-Benutzer oder ein Benutzer mit einem anderen Namen und derselben Rolle.

Astra Trident erwartet, dass bei Amazon FSX für Implementierungen von NetApp ONTAP, über das Cluster entweder als ONTAP- oder SVM-Administrator ausgeführt wird fsxadmin Benutzer oder A vsadmin SVM-Benutzer oder ein Benutzer mit einem anderen Namen und derselben Rolle. Der fsxadmin Der Benutzer ist ein eingeschränkter Ersatz für den Cluster-Admin-Benutzer.

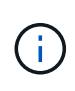

Wenn Sie den verwenden limitAggregateUsage Parameter, Berechtigungen für Cluster-Admin sind erforderlich. Bei der Verwendung von Amazon FSX für NetApp ONTAP mit Astra Trident, das limitAggregateUsage Der Parameter funktioniert nicht mit dem vsadmin Und fsxadmin Benutzerkonten. Der Konfigurationsvorgang schlägt fehl, wenn Sie diesen Parameter angeben.

Es ist zwar möglich, eine restriktivere Rolle in ONTAP zu erstellen, die ein Trident-Treiber verwenden kann, wir empfehlen sie jedoch nicht. Bei den meisten neuen Versionen von Trident sind zusätzliche APIs erforderlich, die berücksichtigt werden müssten, was Upgrades schwierig und fehleranfällig macht.

## <span id="page-3-0"></span>**Bereiten Sie sich auf die Konfiguration eines Backend mit ONTAP-NAS-Treibern vor**

Verstehen Sie die Anforderungen, Authentifizierungsoptionen und Exportrichtlinien für die Konfiguration eines ONTAP-Backends mit ONTAP-NAS-Treibern.

## **Anforderungen**

- Für alle ONTAP Back-Ends benötigt Astra Trident mindestens ein Aggregat, das der SVM zugewiesen ist.
- Sie können mehrere Treiber ausführen und Speicherklassen erstellen, die auf den einen oder den anderen zeigen. Beispielsweise könnten Sie eine Gold-Klasse konfigurieren, die den verwendet ontap-nas Fahrer und eine Bronze-Klasse, die den verwendet ontap-nas-economy Eins.
- Alle Kubernetes-Worker-Nodes müssen über die entsprechenden NFS-Tools verfügen. Siehe ["Hier"](https://docs.netapp.com/de-de/trident-2307/trident-use/worker-node-prep.html) Entnehmen.
- Astra Trident unterstützt SMB Volumes, die nur auf Windows Nodes laufenden Pods gemountet werden. Siehe [Vorbereitung zur Bereitstellung von SMB Volumes](#page-10-0) Entsprechende Details.

## **Authentifizieren Sie das ONTAP-Backend**

Astra Trident bietet zwei Arten der Authentifizierung eines ONTAP-Backend.

- Anmeldeinformationsbasiert: Benutzername und Passwort für einen ONTAP-Benutzer mit den erforderlichen Berechtigungen. Es wird empfohlen, eine vordefinierte Sicherheits-Login-Rolle zu verwenden, wie z. B. admin Oder vsadmin Für maximale Kompatibilität mit ONTAP Versionen.
- Zertifikatsbasiert: Astra Trident kann auch mit einem ONTAP Cluster kommunizieren. Verwenden Sie dazu ein Zertifikat, das auf dem Backend installiert ist. Hier muss die Backend-Definition Base64-kodierte Werte des Client-Zertifikats, des Schlüssels und des vertrauenswürdigen CA-Zertifikats enthalten, sofern verwendet (empfohlen).

Sie können vorhandene Back-Ends aktualisieren, um zwischen auf Anmeldeinformationen basierenden und zertifikatbasierten Methoden zu verschieben. Es wird jedoch immer nur eine Authentifizierungsmethode unterstützt. Um zu einer anderen Authentifizierungsmethode zu wechseln, müssen Sie die vorhandene Methode von der Backend-Konfiguration entfernen.

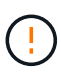

Wenn Sie versuchen, **sowohl Anmeldeinformationen als auch Zertifikate** bereitzustellen, schlägt die Backend-Erstellung mit einem Fehler fehl, dass mehr als eine Authentifizierungsmethode in der Konfigurationsdatei angegeben wurde.

#### **Aktivieren Sie die Anmeldeinformationsbasierte Authentifizierung**

Astra Trident erfordert die Zugangsdaten für einen Administrator mit SVM-Umfang/Cluster-Umfang, um mit dem Backend von ONTAP zu kommunizieren. Es wird empfohlen, die Standard-vordefinierten Rollen wie zu verwenden admin Oder vsadmin. So ist gewährleistet, dass die Kompatibilität mit künftigen ONTAP Versionen gewährleistet ist, die FunktionsAPIs der künftigen Astra Trident Versionen bereitstellen können. Eine benutzerdefinierte Sicherheits-Login-Rolle kann mit Astra Trident erstellt und verwendet werden, wird aber nicht empfohlen.

Eine Beispiel-Back-End-Definition sieht folgendermaßen aus:

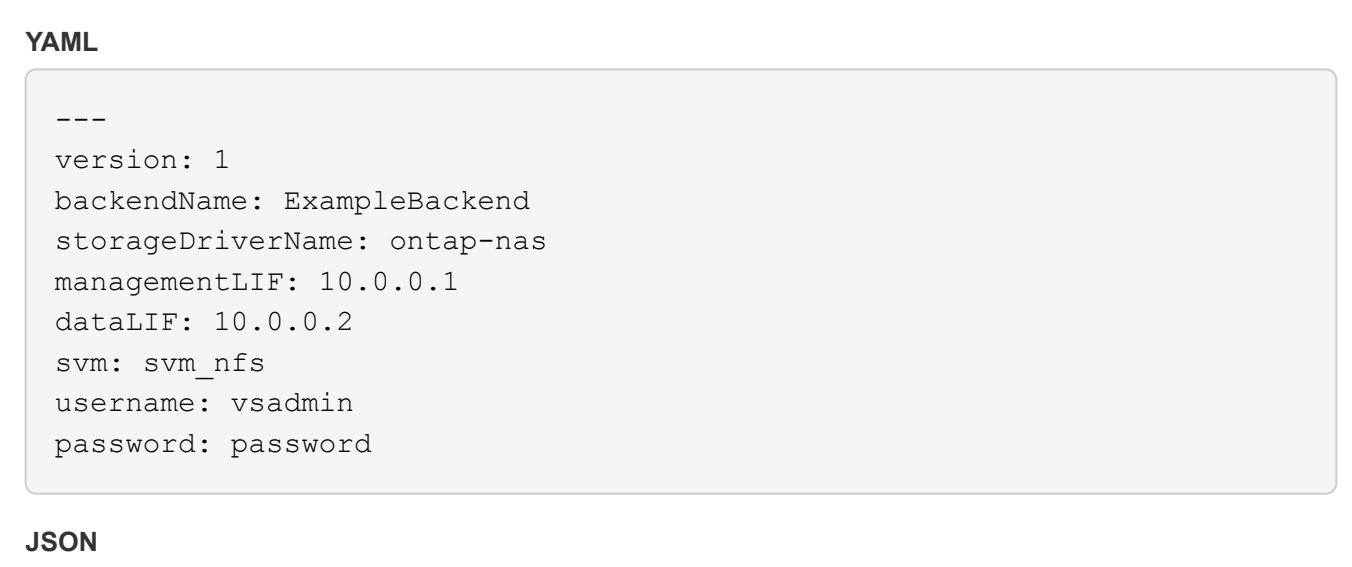

```
{
    "version": 1,
    "backendName": "ExampleBackend",
    "storageDriverName": "ontap-nas",
    "managementLIF": "10.0.0.1",
    "dataLIF": "10.0.0.2",
    "svm": "svm_nfs",
    "username": "vsadmin",
    "password": "password"
}
```
Beachten Sie, dass die Backend-Definition der einzige Ort ist, an dem die Anmeldeinformationen im reinen Text gespeichert werden. Nach der Erstellung des Backend werden Benutzernamen/Passwörter mit Base64 codiert und als Kubernetes Secrets gespeichert. Die Erstellung/Aktualisierung eines Backend ist der einzige Schritt, der Kenntnisse der Anmeldeinformationen erfordert. Daher ist dieser Vorgang nur für Administratoren und wird vom Kubernetes-/Storage-Administrator ausgeführt.

#### **Aktivieren Sie die zertifikatbasierte Authentifizierung**

Neue und vorhandene Back-Ends können ein Zertifikat verwenden und mit dem ONTAP-Back-End kommunizieren. In der Backend-Definition sind drei Parameter erforderlich.

- ClientCertificate: Base64-codierter Wert des Clientzertifikats.
- ClientPrivateKey: Base64-kodierte Wert des zugeordneten privaten Schlüssels.
- Trusted CACertificate: Base64-codierter Wert des vertrauenswürdigen CA-Zertifikats. Bei Verwendung einer vertrauenswürdigen CA muss dieser Parameter angegeben werden. Dies kann ignoriert werden, wenn keine vertrauenswürdige CA verwendet wird.

Ein typischer Workflow umfasst die folgenden Schritte.

#### **Schritte**

1. Erzeugen eines Clientzertifikats und eines Schlüssels. Legen Sie beim Generieren den allgemeinen Namen (CN) für den ONTAP-Benutzer fest, der sich authentifizieren soll als.

```
openssl req -x509 -nodes -days 1095 -newkey rsa:2048 -keyout k8senv.key
-out k8senv.pem -subj "/C=US/ST=NC/L=RTP/O=NetApp/CN=vsadmin"
```
2. Fügen Sie dem ONTAP-Cluster ein vertrauenswürdiges CA-Zertifikat hinzu. Dies kann möglicherweise bereits vom Storage-Administrator übernommen werden. Ignorieren, wenn keine vertrauenswürdige CA verwendet wird.

```
security certificate install -type server -cert-name <trusted-ca-cert-
name> -vserver <vserver-name>
ssl modify -vserver <vserver-name> -server-enabled true -client-enabled
true -common-name <common-name> -serial <SN-from-trusted-CA-cert> -ca
<cert-authority>
```
3. Installieren Sie das Client-Zertifikat und den Schlüssel (von Schritt 1) auf dem ONTAP-Cluster.

```
security certificate install -type client-ca -cert-name <certificate-
name> -vserver <vserver-name>
security ssl modify -vserver <vserver-name> -client-enabled true
```
4. Bestätigen Sie, dass die ONTAP-Sicherheitsanmeldungsrolle unterstützt wird cert Authentifizierungsmethode.

```
security login create -user-or-group-name vsadmin -application ontapi
-authentication-method cert -vserver <vserver-name>
security login create -user-or-group-name vsadmin -application http
-authentication-method cert -vserver <vserver-name>
```
5. Testen Sie die Authentifizierung mithilfe des generierten Zertifikats. <ONTAP Management LIF> und

<vServer Name> durch Management-LIF-IP und SVM-Namen ersetzen. Sie müssen sicherstellen, dass die Service-Richtlinie für das LIF auf festgelegt ist default-data-management.

```
curl -X POST -Lk https://<ONTAP-Management-
LIF>/servlets/netapp.servlets.admin.XMLrequest_filer --key k8senv.key
--cert ~/k8senv.pem -d '<?xml version="1.0" encoding="UTF-8"?><netapp
xmlns="http://www.netapp.com/filer/admin" version="1.21"
vfiler="<vserver-name>"><vserver-get></vserver-get></netapp>'
```
6. Encodieren von Zertifikat, Schlüssel und vertrauenswürdigem CA-Zertifikat mit Base64.

```
base64 -w 0 k8senv.pem >> cert base64
base64 -w 0 k8senv.key >> key_base64
base64 -w 0 trustedca.pem >> trustedca base64
```
7. Erstellen Sie das Backend mit den Werten, die aus dem vorherigen Schritt ermittelt wurden.

```
cat cert-backend-updated.json
{
"version": 1,
"storageDriverName": "ontap-nas",
"backendName": "NasBackend",
"managementLIF": "1.2.3.4",
"dataLIF": "1.2.3.8",
"svm": "vserver test",
"clientCertificate": "Faaaakkkkeeee...Vaaalllluuuueeee",
"clientPrivateKey": "LS0tFaKE...0VaLuES0tLS0K",
"storagePrefix": "myPrefix_"
}
#Update backend with tridentctl
tridentctl update backend NasBackend -f cert-backend-updated.json -n
trident
+------------+----------------+--------------------------------------
+--------+---------+
| NAME | STORAGE DRIVER | UUID | UUID | UU
STATE | VOLUMES |
+------------+----------------+--------------------------------------
+--------+---------+
| NasBackend | ontap-nas | 98e19b74-aec7-4a3d-8dcf-128e5033b214 |
online | 9 |
+------------+----------------+--------------------------------------
+--------+---------+
```
#### **Aktualisieren Sie Authentifizierungsmethoden, oder drehen Sie die Anmeldedaten**

Sie können ein vorhandenes Backend aktualisieren, um eine andere Authentifizierungsmethode zu verwenden oder ihre Anmeldedaten zu drehen. Das funktioniert auf beide Arten: Back-Ends, die einen Benutzernamen/ein Passwort verwenden, können aktualisiert werden, um Zertifikate zu verwenden; Back-Ends, die Zertifikate verwenden, können auf Benutzername/Passwort-basiert aktualisiert werden. Dazu müssen Sie die vorhandene Authentifizierungsmethode entfernen und die neue Authentifizierungsmethode hinzufügen. Verwenden Sie dann die aktualisierte Backend.json-Datei, die die erforderlichen Parameter enthält tridentctl update backend.

```
cat cert-backend-updated.json
{
"version": 1,
"storageDriverName": "ontap-nas",
"backendName": "NasBackend",
"managementLIF": "1.2.3.4",
"dataLIF": "1.2.3.8",
"svm": "vserver test",
"username": "vsadmin",
"password": "password",
"storagePrefix": "myPrefix_"
}
#Update backend with tridentctl
tridentctl update backend NasBackend -f cert-backend-updated.json -n
trident
+------------+----------------+--------------------------------------
+--------+---------+
| NAME | STORAGE DRIVER | UUID | UUID |
STATE | VOLUMES |
+------------+----------------+--------------------------------------
+--------+---------+
| NasBackend | ontap-nas | 98e19b74-aec7-4a3d-8dcf-128e5033b214 |
online | 9 |
+------------+----------------+--------------------------------------
+--------+---------+
```
÷.

Bei der Änderung von Passwörtern muss der Speicheradministrator das Kennwort für den Benutzer auf ONTAP aktualisieren. Auf diese Weise folgt ein Backend-Update. Beim Drehen von Zertifikaten können dem Benutzer mehrere Zertifikate hinzugefügt werden. Das Backend wird dann aktualisiert und verwendet das neue Zertifikat. Danach kann das alte Zertifikat aus dem ONTAP Cluster gelöscht werden.

Durch die Aktualisierung eines Backend wird der Zugriff auf Volumes, die bereits erstellt wurden, nicht unterbrochen, und auch die danach erstellten Volume-Verbindungen werden beeinträchtigt. Ein erfolgreiches Backend-Update zeigt, dass Astra Trident mit dem ONTAP-Backend kommunizieren und zukünftige Volume-Operationen verarbeiten kann.

## **Management der NFS-Exportrichtlinien**

Astra Trident verwendet NFS-Exportrichtlinien, um den Zugriff auf die Volumes zu kontrollieren, die er bereitstellt.

Astra Trident bietet zwei Optionen für die Arbeit mit Exportrichtlinien:

- Astra Trident kann die Exportrichtlinie selbst dynamisch managen. In diesem Betriebsmodus spezifiziert der Storage-Administrator eine Liste mit CIDR-Blöcken, die zulässige IP-Adressen darstellen. Astra Trident fügt automatisch Node-IPs hinzu, die in diese Bereiche fallen, zur Exportrichtlinie hinzu. Wenn keine CIDRs angegeben werden, wird alternativ jede auf den Knoten gefundene globale Unicast-IP mit globalem Umfang zur Exportrichtlinie hinzugefügt.
- Storage-Administratoren können eine Exportrichtlinie erstellen und Regeln manuell hinzufügen. Astra Trident verwendet die Standard-Exportrichtlinie, es sei denn, in der Konfiguration ist ein anderer Name der Exportrichtlinie angegeben.

#### **Dynamisches Managen von Exportrichtlinien**

Astra Trident bietet die Möglichkeit, Richtlinien für den Export von ONTAP Back-Ends dynamisch zu managen. So kann der Storage-Administrator einen zulässigen Adressraum für Worker-Node-IPs festlegen, anstatt explizite Regeln manuell zu definieren. Dies vereinfacht das Management von Exportrichtlinien erheblich. Änderungen der Exportrichtlinie erfordern keine manuellen Eingriffe des Storage-Clusters mehr. Darüber hinaus hilft dies, den Zugriff auf den Storage-Cluster nur auf Worker-Nodes mit IPs im angegebenen Bereich zu beschränken, was ein fein abgestimmtes und automatisiertes Management unterstützt.

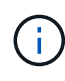

Verwenden Sie keine Network Address Translation (NAT), wenn Sie dynamische Exportrichtlinien verwenden. Bei NAT erkennt der Speicher-Controller die Frontend-NAT-Adresse und nicht die tatsächliche IP-Host-Adresse, so dass der Zugriff verweigert wird, wenn in den Exportregeln keine Übereinstimmung gefunden wird.

#### **Beispiel**

Es müssen zwei Konfigurationsoptionen verwendet werden. Hier ist eine Beispiel-Backend-Definition:

```
---
version: 1
storageDriverName: ontap-nas
backendName: ontap_nas_auto_export
managementLIF: 192.168.0.135
svm: svm1
username: vsadmin
password: password
autoExportCIDRs:
-192.168.0.0/24autoExportPolicy: true
```
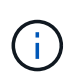

Wenn Sie diese Funktion verwenden, müssen Sie sicherstellen, dass für die Root-Verbindung in Ihrer SVM eine zuvor erstellte Exportrichtlinie mit einer Exportregel vorhanden ist, die den CIDR-Block des Nodes zulässt (z. B. die standardmäßige Exportrichtlinie). Folgen Sie stets den von NetApp empfohlenen Best Practices, um eine SVM für Astra Trident zu zuweisen.

Hier ist eine Erklärung, wie diese Funktion funktioniert, anhand des obigen Beispiels:

- autoExportPolicy Ist auf festgelegt true. Dies zeigt an, dass Astra Trident eine Exportrichtlinie für den erstellen wird svm1 SVM und das Hinzufügen und Löschen von Regeln mit behandeln autoExportCIDRs Adressblöcke. Beispiel: Ein Backend mit UUID 403b5326-8482-40db-96d0-d83fb3f4daec und autoExportPolicy Auf einstellen true Erstellt eine Exportrichtlinie mit dem Namen trident-403b5326-8482-40db-96d0-d83fb3f4daec Auf der SVM.
- autoExportCIDRs Enthält eine Liste von Adressblöcken. Dieses Feld ist optional und standardmäßig ["0.0.0.0/0", ":/0"]. Falls nicht definiert, fügt Astra Trident alle Unicast-Adressen mit globellem Umfang hinzu, die auf den Worker-Nodes gefunden wurden.

In diesem Beispiel ist der 192.168.0.0/24 Adressbereich wird bereitgestellt. Das zeigt an, dass die Kubernetes-Node-IPs, die in diesen Adressbereich fallen, der vom Astra Trident erstellten Exportrichtlinie hinzugefügt werden. Wenn Astra Trident einen Knoten registriert, auf dem er ausgeführt wird, ruft er die IP-Adressen des Knotens ab und überprüft sie auf die in angegebenen Adressblöcke autoExportCIDRs. Nach dem Filtern der IPs erstellt Astra Trident Regeln für die Exportrichtlinie für die erkannte Client-IPs. Dabei gilt für jeden Node eine Regel, die er identifiziert.

Sie können aktualisieren autoExportPolicy Und autoExportCIDRs Für Back-Ends, nachdem Sie sie erstellt haben. Sie können neue CIDRs für ein Backend anhängen, das automatisch verwaltet wird oder vorhandene CIDRs löschen. Beim Löschen von CIDRs Vorsicht walten lassen, um sicherzustellen, dass vorhandene Verbindungen nicht unterbrochen werden. Sie können auch wählen, zu deaktivieren autoExportPolicy Für ein Backend und kehren Sie zu einer manuell erstellten Exportrichtlinie zurück. Dazu muss die Einstellung festgelegt werden exportPolicy Parameter in Ihrer Backend-Konfiguration.

Nachdem Astra Trident ein Backend erstellt oder aktualisiert hat, können Sie das Backend mit überprüfen tridentctl Oder das entsprechende tridentbackend CRD:

```
./tridentctl get backends ontap nas auto export -n trident -o yaml
items:
- backendUUID: 403b5326-8482-40db-96d0-d83fb3f4daec
    config:
      aggregate: ""
      autoExportCIDRs:
    -192.168.0.0/24  autoExportPolicy: true
      backendName: ontap_nas_auto_export
      chapInitiatorSecret: ""
      chapTargetInitiatorSecret: ""
      chapTargetUsername: ""
      chapUsername: ""
      dataLIF: 192.168.0.135
      debug: false
      debugTraceFlags: null
      defaults:
        encryption: "false"
        exportPolicy: <automatic>
        fileSystemType: ext4
```
Wenn Nodes zu einem Kubernetes-Cluster hinzugefügt und beim Astra Trident Controller registriert werden, werden die Exportrichtlinien vorhandener Back-Ends aktualisiert (vorausgesetzt, sie sind in den in angegebenen Adressbereich enthalten autoExportCIDRs Für das Backend).

Wenn ein Node entfernt wird, überprüft Astra Trident alle Back-Ends, die online sind, um die Zugriffsregel für den Node zu entfernen. Indem Astra Trident diese Node-IP aus den Exportrichtlinien für gemanagte Back-Ends entfernt, verhindert er abnormale Mounts, sofern diese IP nicht von einem neuen Node im Cluster verwendet wird.

Aktualisieren Sie bei zuvor vorhandenen Back-Ends das Backend mit tridentctl update backend Stellt sicher, dass Astra Trident die Exportrichtlinien automatisch verwaltet. Dadurch wird eine neue Exportrichtlinie erstellt, die nach der UUID des Backends benannt ist und Volumes, die auf dem Backend vorhanden sind, verwenden die neu erstellte Exportrichtlinie, wenn sie wieder gemountet werden.

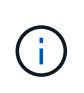

Wenn Sie ein Backend mit automatisch gemanagten Exportrichtlinien löschen, wird die dynamisch erstellte Exportrichtlinie gelöscht. Wenn das Backend neu erstellt wird, wird es als neues Backend behandelt und erzeugt eine neue Exportrichtlinie.

Wenn die IP-Adresse eines aktiven Node aktualisiert wird, müssen Sie den Astra Trident Pod auf dem Node neu starten. Astra Trident aktualisiert dann die Exportrichtlinie für Back-Ends, die es verwaltet, um diese IP-Änderung zu berücksichtigen.

## <span id="page-10-0"></span>**Vorbereitung zur Bereitstellung von SMB Volumes**

Mit ein wenig Vorbereitung können Sie SMB Volumes mit bereitstellen ontap-nas Treiber.

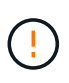

Zur Erstellung eines müssen Sie auf der SVM sowohl NFS- als auch SMB/CIFS-Protokolle konfigurieren ontap-nas-economy SMB Volume für ONTAP vor Ort: Ist eines dieser Protokolle nicht konfiguriert, schlägt die Erstellung von SMB Volumes fehl.

#### **Bevor Sie beginnen**

Bevor Sie SMB-Volumes bereitstellen können, müssen Sie über Folgendes verfügen:

- Kubernetes-Cluster mit einem Linux-Controller-Knoten und mindestens einem Windows-Worker-Node, auf dem Windows Server 2019 ausgeführt wird. Astra Trident unterstützt SMB Volumes, die nur auf Windows Nodes laufenden Pods gemountet werden.
- Mindestens ein Astra Trident-Geheimnis, der Ihre Active Directory-Anmeldedaten enthält. Um Geheimnis zu erzeugen smbcreds:

```
kubectl create secret generic smbcreds --from-literal username=user
--from-literal password='password'
```
• Ein CSI-Proxy, der als Windows-Dienst konfiguriert ist. Zum Konfigurieren von A `csi-proxy`Weitere Informationen finden Sie unter ["GitHub: CSI-Proxy"](https://github.com/kubernetes-csi/csi-proxy) Oder ["GitHub: CSI Proxy für Windows"](https://github.com/Azure/aks-engine/blob/master/docs/topics/csi-proxy-windows.md) Für Kubernetes-Knoten, die auf Windows ausgeführt werden.

#### **Schritte**

1. Bei On-Premises-ONTAP können Sie optional eine SMB-Freigabe erstellen oder Astra Trident eine für Sie erstellen.

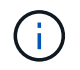

SMB-Freigaben sind für Amazon FSX for ONTAP erforderlich.

Sie können SMB-Admin-Freigaben auf zwei Arten erstellen: Mit ["Microsoft Management Console"](https://learn.microsoft.com/en-us/troubleshoot/windows-server/system-management-components/what-is-microsoft-management-console) Snap-in für freigegebene Ordner oder mit der ONTAP-CLI. So erstellen Sie SMB-Freigaben mithilfe der ONTAP-CLI:

a. Erstellen Sie bei Bedarf die Verzeichnispfadstruktur für die Freigabe.

Der vserver cifs share create Der Befehl überprüft während der Freigabenerstellung den in der Option -path angegebenen Pfad. Wenn der angegebene Pfad nicht vorhanden ist, schlägt der Befehl fehl.

b. Erstellen einer mit der angegebenen SVM verknüpften SMB-Freigabe:

```
vserver cifs share create -vserver vserver name -share-name
share name -path path [-share-properties share properties, \ldots][other attributes] [-comment text]
```
c. Vergewissern Sie sich, dass die Freigabe erstellt wurde:

vserver cifs share show -share-name share\_name

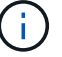

Siehe ["Erstellen Sie eine SMB-Freigabe"](https://docs.netapp.com/us-en/ontap/smb-config/create-share-task.html) Vollständige Informationen.

2. Beim Erstellen des Backend müssen Sie Folgendes konfigurieren, um SMB-Volumes festzulegen. Alle FSX-Konfigurationsoptionen für ONTAP-Backend finden Sie unter ["FSX für ONTAP Konfigurationsoptionen](https://docs.netapp.com/de-de/trident-2307/trident-use/trident-fsx-examples.html) [und Beispiele".](https://docs.netapp.com/de-de/trident-2307/trident-use/trident-fsx-examples.html)

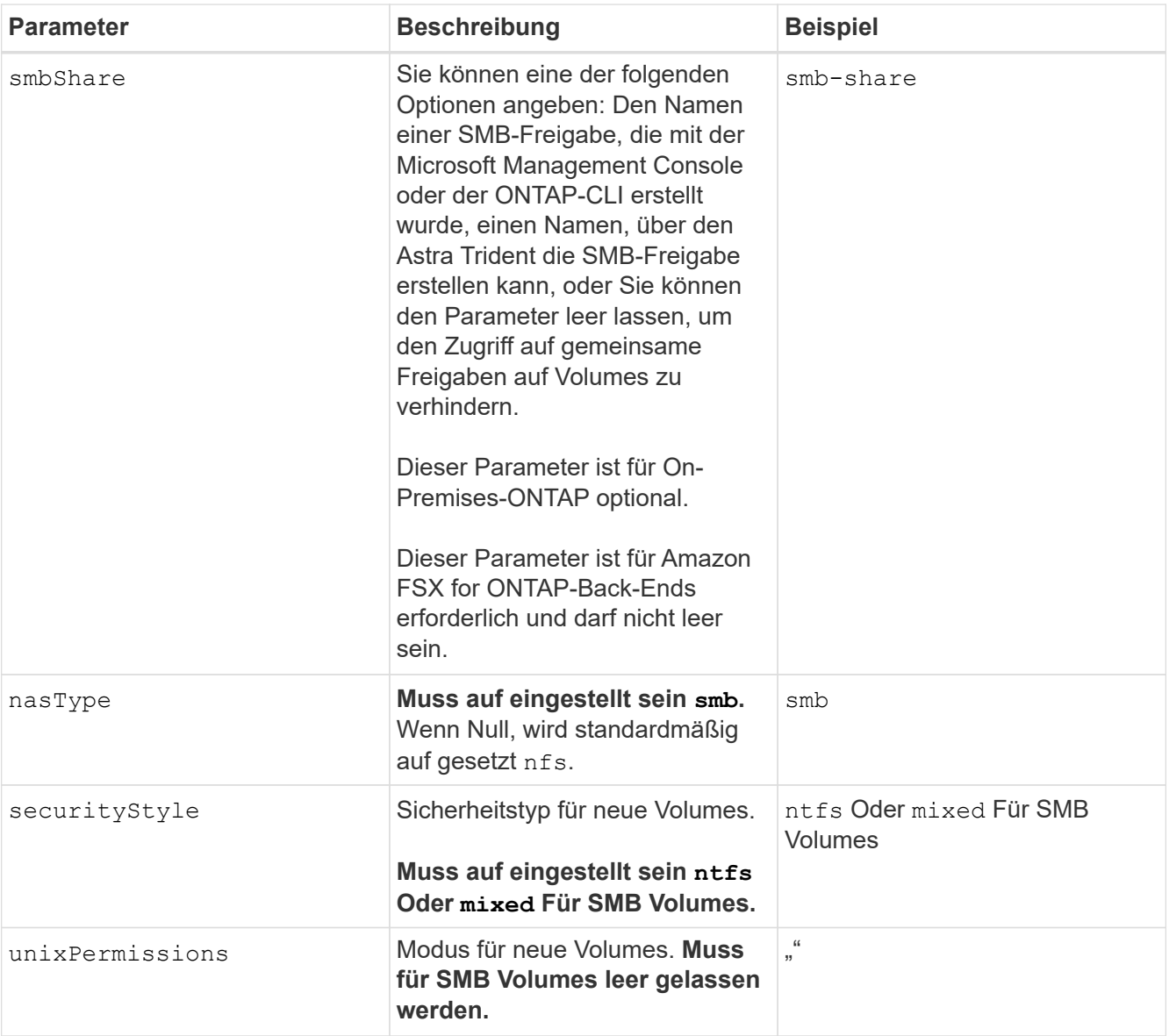

## <span id="page-12-0"></span>**ONTAP-NAS-Konfigurationsoptionen und Beispiele**

Lernen Sie, wie Sie ONTAP NAS-Treiber mit Ihrer Astra Trident Installation erstellen und verwenden. Dieser Abschnitt enthält Beispiele und Details zur Back-End-Konfiguration für die Zuordnung von Back-Ends zu StorageClasses.

## **Back-End-Konfigurationsoptionen**

Die Back-End-Konfigurationsoptionen finden Sie in der folgenden Tabelle:

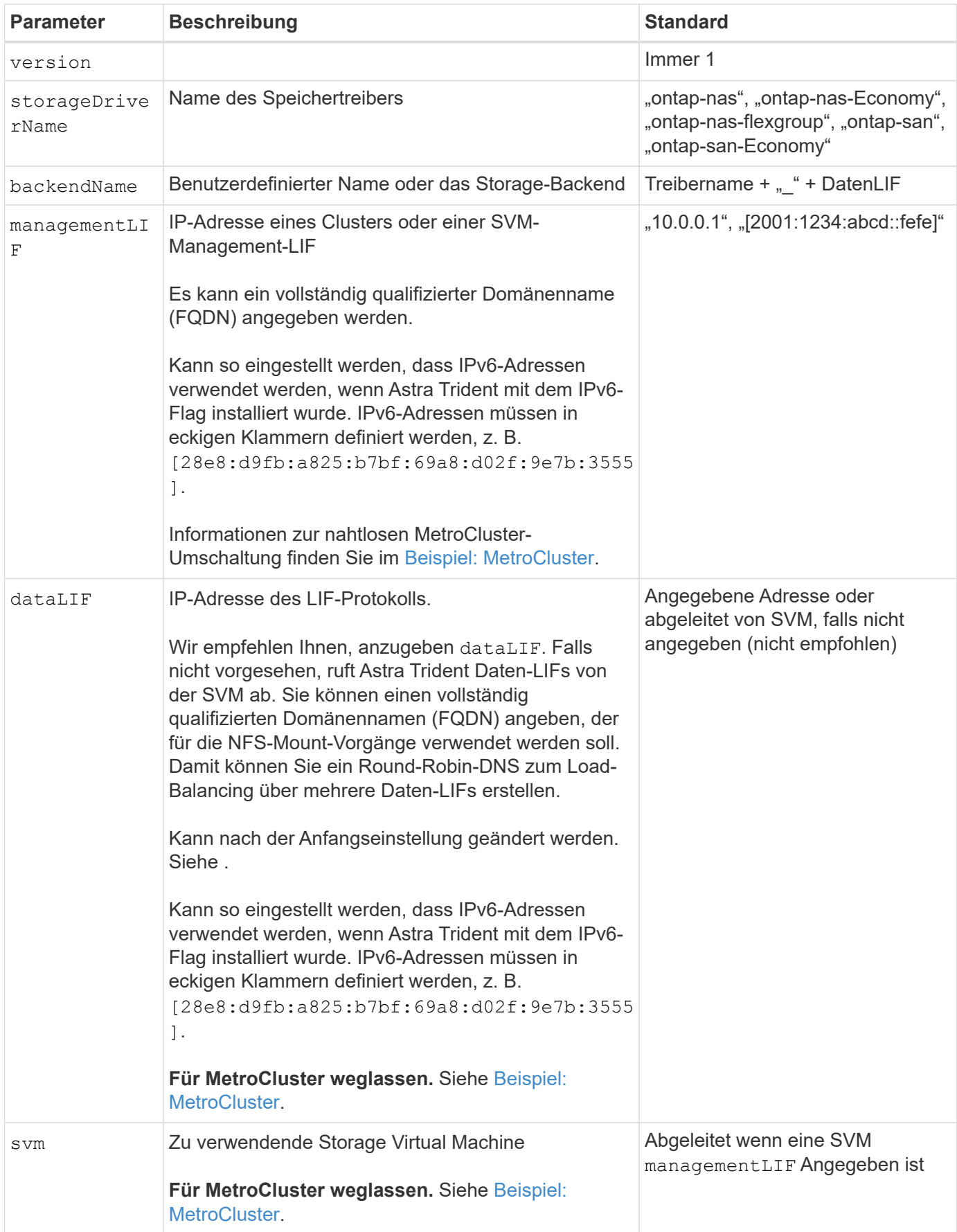

![](_page_14_Picture_228.jpeg)

![](_page_15_Picture_154.jpeg)

![](_page_16_Picture_181.jpeg)

## **Back-End-Konfigurationsoptionen für die Bereitstellung von Volumes**

Sie können die Standardbereitstellung mit diesen Optionen im steuern defaults Abschnitt der Konfiguration. Ein Beispiel finden Sie unten in den Konfigurationsbeispielen.

![](_page_16_Picture_182.jpeg)

![](_page_17_Picture_146.jpeg)

![](_page_17_Picture_1.jpeg)

Die Verwendung von QoS Policy Groups mit Astra Trident erfordert ONTAP 9.8 oder höher. Es wird empfohlen, eine nicht gemeinsam genutzte QoS-Richtliniengruppe zu verwenden und sicherzustellen, dass die Richtliniengruppe auf jede Komponente einzeln angewendet wird. Eine Richtliniengruppe für Shared QoS führt zur Durchsetzung der Obergrenze für den Gesamtdurchsatz aller Workloads.

### **Beispiele für die Volume-Bereitstellung**

Hier ein Beispiel mit definierten Standardwerten:

```
---
version: 1
storageDriverName: ontap-nas
backendName: customBackendName
managementLIF: 10.0.0.1
dataLIF: 10.0.0.2
labels:
    k8scluster: dev1
    backend: dev1-nasbackend
svm: trident_svm
username: cluster-admin
password: <password>
limitAggregateUsage: 80%
limitVolumeSize: 50Gi
nfsMountOptions: nfsvers=4
debugTraceFlags:
    api: false
    method: true
defaults:
    spaceReserve: volume
    qosPolicy: premium
    exportPolicy: myk8scluster
    snapshotPolicy: default
    snapshotReserve: '10'
```
Für ontap-nas Und ontap-nas-flexgroups`Astra Trident verwendet jetzt eine neue Berechnung, um sicherzustellen, dass die FlexVol korrekt mit dem Prozentwert der Snapshot Reserve und PVC dimensioniert ist. Wenn der Benutzer eine PVC anfordert, erstellt Astra Trident unter Verwendung der neuen Berechnung die ursprüngliche FlexVol mit mehr Speicherplatz. Diese Berechnung stellt sicher, dass der Benutzer den beschreibbaren Speicherplatz erhält, für den er in der PVC benötigt wird, und nicht weniger Speicherplatz als der angeforderte. Vor Version 2.07, wenn der Benutzer eine PVC anfordert (z. B. 5 gib), bei der SnapshotReserve auf 50 Prozent, erhalten sie nur 2,5 gib schreibbaren Speicherplatz. Der Grund dafür ist, dass der Benutzer das gesamte Volume und angefordert hat `snapshotReserve Ist ein Prozentsatz davon. Mit Trident 21.07 sind die Benutzeranforderungen der beschreibbare Speicherplatz, und Astra Trident definiert den snapshotReserve Zahl als Prozentsatz des gesamten Volumens. Dies gilt nicht für ontap-nas-economy. Im folgenden Beispiel sehen Sie, wie das funktioniert:

Die Berechnung ist wie folgt:

```
Total volume size = (PVC requested size) / (1 - (snapshotReserve
percentage) / 100)
```
Für die snapshotReserve = 50 %, und die PVC-Anfrage = 5 gib, beträgt die Gesamtgröße des Volumes 2/.5 = 10 gib, und die verfügbare Größe beträgt 5 gib. Dies entspricht dem, was der Benutzer in der PVC-Anfrage

angefordert hat. Der volume show Der Befehl sollte Ergebnisse anzeigen, die diesem Beispiel ähnlich sind:

![](_page_19_Picture_108.jpeg)

Vorhandene Back-Ends aus vorherigen Installationen stellen Volumes wie oben beschrieben beim Upgrade von Astra Trident bereit. Bei Volumes, die Sie vor dem Upgrade erstellt haben, sollten Sie die Größe ihrer Volumes entsprechend der zu beobachtenden Änderung anpassen. Beispiel: Ein 2 gib PVC mit snapshotReserve=50 Früher hat ein Volume ergeben, das 1 gib beschreibbaren Speicherplatz bereitstellt. Wenn Sie die Größe des Volumes auf 3 gib ändern, z. B. stellt die Applikation auf einem 6 gib an beschreibbarem Speicherplatz bereit.

## **Minimale Konfigurationsbeispiele**

Die folgenden Beispiele zeigen grundlegende Konfigurationen, bei denen die meisten Parameter standardmäßig belassen werden. Dies ist der einfachste Weg, ein Backend zu definieren.

![](_page_19_Picture_5.jpeg)

Wenn Sie Amazon FSX auf NetApp ONTAP mit Trident verwenden, empfiehlt es sich, DNS-Namen für LIFs anstelle von IP-Adressen anzugeben.

#### **Beispiel für die NAS-Ökonomie von ONTAP**

```
- - -version: 1
storageDriverName: ontap-nas-economy
managementLIF: 10.0.0.1
dataLIF: 10.0.0.2
svm: svm_nfs
username: vsadmin
password: password
```
#### **Beispiel für ONTAP NAS FlexGroup**

```
---
version: 1
storageDriverName: ontap-nas-flexgroup
managementLIF: 10.0.0.1
dataLIF: 10.0.0.2
svm: svm_nfs
username: vsadmin
password: password
```
#### <span id="page-20-0"></span>**Beispiel: MetroCluster**

Sie können das Backend so konfigurieren, dass die Backend-Definition nach Umschaltung und einem Wechsel während nicht manuell aktualisiert werden muss ["SVM-Replizierung und Recovery"](https://docs.netapp.com/de-de/trident-2307/trident-reco/backup.html#svm-replication-and-recovery).

Für nahtloses Switchover und Switchback geben Sie die SVM über an managementLIF Und lassen Sie die aus dataLIF Und svm Parameter. Beispiel:

```
---
version: 1
storageDriverName: ontap-nas
managementLIF: 192.168.1.66
username: vsadmin
password: password
```
#### **Beispiel: SMB Volumes**

 $--$ version: 1 backendName: ExampleBackend storageDriverName: ontap-nas managementLIF: 10.0.0.1 nasType: smb securityStyle: ntfs unixPermissions: "" dataLIF: 10.0.0.2 svm: svm\_nfs username: vsadmin password: password

Dies ist ein minimales Beispiel für die Back-End-Konfiguration. clientCertificate, clientPrivateKey, und trustedCACertificate (Optional, wenn Sie eine vertrauenswürdige CA verwenden) werden ausgefüllt backend. json Und nehmen Sie die base64-kodierten Werte des Clientzertifikats, des privaten Schlüssels und des vertrauenswürdigen CA-Zertifikats.

```
---
version: 1
backendName: DefaultNASBackend
storageDriverName: ontap-nas
managementLIF: 10.0.0.1
dataLIF: 10.0.0.15
svm: nfs_svm
clientCertificate: ZXR0ZXJwYXB...ICMgJ3BhcGVyc2
clientPrivateKey: vciwKIyAgZG...0cnksIGRlc2NyaX
trustedCACertificate: zcyBbaG...b3Igb3duIGNsYXNz
storagePrefix: myPrefix_
```
#### **Beispiel für eine Richtlinie für den automatischen Export**

In diesem Beispiel erfahren Sie, wie Sie Astra Trident anweisen können, dynamische Exportrichtlinien zu verwenden, um die Exportrichtlinie automatisch zu erstellen und zu verwalten. Das funktioniert auch für das ontap-nas-economy Und ontap-nas-flexgroup Treiber.

```
---
version: 1
storageDriverName: ontap-nas
managementLIF: 10.0.0.1
dataLIF: 10.0.0.2
svm: svm_nfs
labels:
    k8scluster: test-cluster-east-1a
    backend: test1-nasbackend
autoExportPolicy: true
autoExportCIDRs:
-10.0.0.0/24username: admin
password: password
nfsMountOptions: nfsvers=4
```
Dieses Beispiel zeigt managementLIF Verwenden einer IPv6-Adresse.

```
---
version: 1
storageDriverName: ontap-nas
backendName: nas_ipv6_backend
managementLIF: "[5c5d:5edf:8f:7657:bef8:109b:1b41:d491]"
labels:
    k8scluster: test-cluster-east-1a
   backend: test1-ontap-ipv6
svm: nas_ipv6_svm
username: vsadmin
password: password
```
#### **Amazon FSX für ONTAP mit SMB-Volumes – Beispiel**

Der smbShare Der Parameter ist für FSX for ONTAP mit SMB Volumes erforderlich.

```
---
version: 1
backendName: SMBBackend
storageDriverName: ontap-nas
managementLIF: example.mgmt.fqdn.aws.com
nasType: smb
dataLIF: 10.0.0.15
svm: nfs_svm
smbShare: smb-share
clientCertificate: ZXR0ZXJwYXB...ICMgJ3BhcGVyc2
clientPrivateKey: vciwKIyAgZG...0cnksIGRlc2NyaX
trustedCACertificate: zcyBbaG...b3Igb3duIGNsYXNz
storagePrefix: myPrefix_
```
### <span id="page-22-0"></span>**Beispiele für Back-Ends mit virtuellen Pools**

In den unten gezeigten Beispieldateien für die Backend-Definition werden spezifische Standardwerte für alle Speicherpools festgelegt, z. B. spaceReserve Bei keiner, spaceAllocation Bei false, und encryption Bei false. Die virtuellen Pools werden im Abschnitt Speicher definiert.

Astra Trident bestimmt die Bereitstellungsetiketten im Feld "Kommentare". Kommentare werden auf FlexVol für gesetzt ontap-nas Oder FlexGroup für ontap-nas-flexgroup. Astra Trident kopiert alle Labels auf einem virtuellen Pool auf das Storage-Volume während der Bereitstellung. Storage-Administratoren können Labels je virtuellen Pool definieren und Volumes nach Label gruppieren.

In diesen Beispielen legen einige Speicherpools eigene fest spaceReserve, spaceAllocation, und encryption Werte und einige Pools überschreiben die Standardwerte.

```
- -version: 1
storageDriverName: ontap-nas
managementLIF: 10.0.0.1
svm: svm_nfs
username: admin
password: <password>
nfsMountOptions: nfsvers=4
defaults:
   spaceReserve: none
    encryption: 'false'
    qosPolicy: standard
labels:
  store: nas store
    k8scluster: prod-cluster-1
region: us east 1
storage:
- labels:
     app: msoffice
      cost: '100'
  zone: us east la
    defaults:
      spaceReserve: volume
      encryption: 'true'
      unixPermissions: '0755'
      adaptiveQosPolicy: adaptive-premium
- labels:
     app: slack
      cost: '75'
  zone: us east 1b
    defaults:
      spaceReserve: none
      encryption: 'true'
      unixPermissions: '0755'
- labels:
      department: legal
      creditpoints: '5000'
  zone: us east 1b
    defaults:
      spaceReserve: none
      encryption: 'true'
      unixPermissions: '0755'
- labels:
      app: wordpress
```

```
  cost: '50'
   zone: us_east_1c
   defaults:
     spaceReserve: none
     encryption: 'true'
     unixPermissions: '0775'
- labels:
     app: mysqldb
     cost: '25'
   zone: us_east_1d
   defaults:
     spaceReserve: volume
    encryption: 'false'
     unixPermissions: '0775'
```
 $-$ 

```
version: 1
storageDriverName: ontap-nas-flexgroup
managementLIF: 10.0.0.1
svm: svm_nfs
username: vsadmin
password: <password>
defaults:
    spaceReserve: none
    encryption: 'false'
labels:
  store: flexgroup store
    k8scluster: prod-cluster-1
region: us east 1
storage:
- labels:
      protection: gold
      creditpoints: '50000'
  zone: us east la
    defaults:
      spaceReserve: volume
      encryption: 'true'
      unixPermissions: '0755'
- labels:
      protection: gold
      creditpoints: '30000'
  zone: us east 1b
    defaults:
      spaceReserve: none
      encryption: 'true'
      unixPermissions: '0755'
- labels:
      protection: silver
      creditpoints: '20000'
  zone: us east 1c
    defaults:
      spaceReserve: none
      encryption: 'true'
      unixPermissions: '0775'
- labels:
      protection: bronze
      creditpoints: '10000'
  zone: us east 1d
    defaults:
```
 spaceReserve: volume encryption: 'false' unixPermissions: '0775'

```
--version: 1
storageDriverName: ontap-nas-economy
managementLIF: 10.0.0.1
svm: svm_nfs
username: vsadmin
password: <password>
defaults:
   spaceReserve: none
   encryption: 'false'
labels:
  store: nas economy_store
region: us east 1
storage:
- labels:
      department: finance
      creditpoints: '6000'
  zone: us east la
    defaults:
      spaceReserve: volume
      encryption: 'true'
      unixPermissions: '0755'
- labels:
     protection: bronze
      creditpoints: '5000'
  zone: us east 1b
    defaults:
      spaceReserve: none
      encryption: 'true'
      unixPermissions: '0755'
- labels:
      department: engineering
      creditpoints: '3000'
  zone: us east 1c
    defaults:
      spaceReserve: none
      encryption: 'true'
      unixPermissions: '0775'
- labels:
      department: humanresource
      creditpoints: '2000'
  zone: us_east_1d
    defaults:
      spaceReserve: volume
```

```
  encryption: 'false'
  unixPermissions: '0775'
```
## **Back-Ends StorageClasses zuordnen**

Die folgenden StorageClass-Definitionen finden Sie unter [Beispiele für Back-Ends mit virtuellen Pools](#page-22-0). Verwenden der parameters.selector Jede StorageClass ruft auf, welche virtuellen Pools zum Hosten eines Volumes verwendet werden können. Auf dem Volume werden die Aspekte im ausgewählten virtuellen Pool definiert.

• Der protection-gold StorageClass wird dem ersten und zweiten virtuellen Pool in zugeordnet ontapnas-flexgroup Back-End: Dies sind die einzigen Pools, die Gold-Level-Schutz bieten.

```
apiVersion: storage.k8s.io/v1
kind: StorageClass
metadata:
    name: protection-gold
provisioner: netapp.io/trident
parameters:
    selector: "protection=gold"
    fsType: "ext4"
```
• Der protection-not-gold StorageClass wird dem dritten und vierten virtuellen Pool in zugeordnet ontap-nas-flexgroup Back-End: Dies sind die einzigen Pools, die Schutz Level nicht Gold bieten.

```
apiVersion: storage.k8s.io/v1
kind: StorageClass
metadata:
    name: protection-not-gold
provisioner: netapp.io/trident
parameters:
    selector: "protection!=gold"
    fsType: "ext4"
```
• Der app-mysqldb StorageClass wird dem vierten virtuellen Pool in zugeordnet ontap-nas Back-End: Dies ist der einzige Pool, der Storage-Pool-Konfiguration für mysqldb-Typ-App bietet.

```
apiVersion: storage.k8s.io/v1
kind: StorageClass
metadata:
    name: app-mysqldb
provisioner: netapp.io/trident
parameters:
    selector: "app=mysqldb"
    fsType: "ext4"
```
• Tthe protection-silver-creditpoints-20k StorageClass wird dem dritten virtuellen Pool in zugeordnet ontap-nas-flexgroup Back-End: Dies ist der einzige Pool mit Silber-Level-Schutz und 20000 Kreditpunkte.

```
apiVersion: storage.k8s.io/v1
kind: StorageClass
metadata:
    name: protection-silver-creditpoints-20k
provisioner: netapp.io/trident
parameters:
  selector: "protection=silver; creditpoints=20000"
    fsType: "ext4"
```
• Der creditpoints-5k StorageClass wird dem dritten virtuellen Pool in zugeordnet ontap-nas Back-End und der zweite virtuelle Pool im ontap-nas-economy Back-End: Dies sind die einzigen Poolangebote mit 5000 Kreditpunkten.

```
apiVersion: storage.k8s.io/v1
kind: StorageClass
metadata:
    name: creditpoints-5k
provisioner: netapp.io/trident
parameters:
    selector: "creditpoints=5000"
    fsType: "ext4"
```
Astra Trident entscheidet, welcher virtuelle Pool ausgewählt wird und stellt sicher, dass die Storage-Anforderungen erfüllt werden.

## **Aktualisierung** dataLIF **Nach der Erstkonfiguration**

Sie können die Daten-LIF nach der Erstkonfiguration ändern, indem Sie den folgenden Befehl ausführen, um die neue Backend-JSON-Datei mit aktualisierten Daten-LIF bereitzustellen.

tridentctl update backend <br/> <br/>backend-name> -f <path-to-backend-json-filewith-updated-dataLIF>

![](_page_31_Picture_1.jpeg)

Wenn PVCs an einen oder mehrere Pods angeschlossen sind, müssen Sie alle entsprechenden Pods herunterfahren und sie dann wieder zurückbringen, damit die neue logische Daten wirksam werden.

#### **Copyright-Informationen**

Copyright © 2024 NetApp. Alle Rechte vorbehalten. Gedruckt in den USA. Dieses urheberrechtlich geschützte Dokument darf ohne die vorherige schriftliche Genehmigung des Urheberrechtsinhabers in keiner Form und durch keine Mittel – weder grafische noch elektronische oder mechanische, einschließlich Fotokopieren, Aufnehmen oder Speichern in einem elektronischen Abrufsystem – auch nicht in Teilen, vervielfältigt werden.

Software, die von urheberrechtlich geschütztem NetApp Material abgeleitet wird, unterliegt der folgenden Lizenz und dem folgenden Haftungsausschluss:

DIE VORLIEGENDE SOFTWARE WIRD IN DER VORLIEGENDEN FORM VON NETAPP ZUR VERFÜGUNG GESTELLT, D. H. OHNE JEGLICHE EXPLIZITE ODER IMPLIZITE GEWÄHRLEISTUNG, EINSCHLIESSLICH, JEDOCH NICHT BESCHRÄNKT AUF DIE STILLSCHWEIGENDE GEWÄHRLEISTUNG DER MARKTGÄNGIGKEIT UND EIGNUNG FÜR EINEN BESTIMMTEN ZWECK, DIE HIERMIT AUSGESCHLOSSEN WERDEN. NETAPP ÜBERNIMMT KEINERLEI HAFTUNG FÜR DIREKTE, INDIREKTE, ZUFÄLLIGE, BESONDERE, BEISPIELHAFTE SCHÄDEN ODER FOLGESCHÄDEN (EINSCHLIESSLICH, JEDOCH NICHT BESCHRÄNKT AUF DIE BESCHAFFUNG VON ERSATZWAREN ODER -DIENSTLEISTUNGEN, NUTZUNGS-, DATEN- ODER GEWINNVERLUSTE ODER UNTERBRECHUNG DES GESCHÄFTSBETRIEBS), UNABHÄNGIG DAVON, WIE SIE VERURSACHT WURDEN UND AUF WELCHER HAFTUNGSTHEORIE SIE BERUHEN, OB AUS VERTRAGLICH FESTGELEGTER HAFTUNG, VERSCHULDENSUNABHÄNGIGER HAFTUNG ODER DELIKTSHAFTUNG (EINSCHLIESSLICH FAHRLÄSSIGKEIT ODER AUF ANDEREM WEGE), DIE IN IRGENDEINER WEISE AUS DER NUTZUNG DIESER SOFTWARE RESULTIEREN, SELBST WENN AUF DIE MÖGLICHKEIT DERARTIGER SCHÄDEN HINGEWIESEN WURDE.

NetApp behält sich das Recht vor, die hierin beschriebenen Produkte jederzeit und ohne Vorankündigung zu ändern. NetApp übernimmt keine Verantwortung oder Haftung, die sich aus der Verwendung der hier beschriebenen Produkte ergibt, es sei denn, NetApp hat dem ausdrücklich in schriftlicher Form zugestimmt. Die Verwendung oder der Erwerb dieses Produkts stellt keine Lizenzierung im Rahmen eines Patentrechts, Markenrechts oder eines anderen Rechts an geistigem Eigentum von NetApp dar.

Das in diesem Dokument beschriebene Produkt kann durch ein oder mehrere US-amerikanische Patente, ausländische Patente oder anhängige Patentanmeldungen geschützt sein.

ERLÄUTERUNG ZU "RESTRICTED RIGHTS": Nutzung, Vervielfältigung oder Offenlegung durch die US-Regierung unterliegt den Einschränkungen gemäß Unterabschnitt (b)(3) der Klausel "Rights in Technical Data – Noncommercial Items" in DFARS 252.227-7013 (Februar 2014) und FAR 52.227-19 (Dezember 2007).

Die hierin enthaltenen Daten beziehen sich auf ein kommerzielles Produkt und/oder einen kommerziellen Service (wie in FAR 2.101 definiert) und sind Eigentum von NetApp, Inc. Alle technischen Daten und die Computersoftware von NetApp, die unter diesem Vertrag bereitgestellt werden, sind gewerblicher Natur und wurden ausschließlich unter Verwendung privater Mittel entwickelt. Die US-Regierung besitzt eine nicht ausschließliche, nicht übertragbare, nicht unterlizenzierbare, weltweite, limitierte unwiderrufliche Lizenz zur Nutzung der Daten nur in Verbindung mit und zur Unterstützung des Vertrags der US-Regierung, unter dem die Daten bereitgestellt wurden. Sofern in den vorliegenden Bedingungen nicht anders angegeben, dürfen die Daten ohne vorherige schriftliche Genehmigung von NetApp, Inc. nicht verwendet, offengelegt, vervielfältigt, geändert, aufgeführt oder angezeigt werden. Die Lizenzrechte der US-Regierung für das US-Verteidigungsministerium sind auf die in DFARS-Klausel 252.227-7015(b) (Februar 2014) genannten Rechte beschränkt.

### **Markeninformationen**

NETAPP, das NETAPP Logo und die unter [http://www.netapp.com/TM](http://www.netapp.com/TM\) aufgeführten Marken sind Marken von NetApp, Inc. Andere Firmen und Produktnamen können Marken der jeweiligen Eigentümer sein.